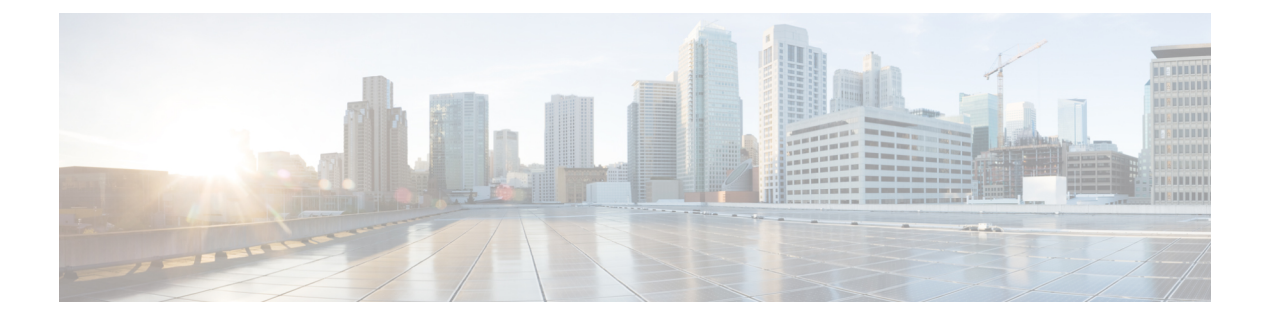

# オブジェクト トラッキングの設定

この章では、CiscoNX-OSスイッチ上でオブジェクトトラッキングを設定する方法について説 明します。

この章は、次の項で構成されています。

- オブジェクト トラッキングについて (1 ページ)
- オブジェクト トラッキングに関する注意事項と制約事項 (3 ページ)
- オブジェクト トラッキングのデフォルト設定 (3 ページ)
- オブジェクト トラッキングの設定 (3 ページ)
- オブジェクト トラッキングの設定の確認 (14 ページ)
- オブジェクト トラッキングの設定例 (14 ページ)
- その他の参考資料 (14 ページ)

## オブジェクト トラッキングについて

オブジェクト トラッキングを使用すると、インターフェイス ライン プロトコル ステート、IP ルーティング、ルート到達可能性などの、スイッチ上の特定のオブジェクトをトラッキング し、トラッキング対象オブジェクトのステートが変化したときに対処できます。この機能によ り、ネットワークのアベイラビリティが向上し、オブジェクトがダウンした場合のリカバリ時 間が短縮されます。

### オブジェクト トラッキングの概要

オブジェクト トラッキング機能を使用すると、トラッキング対象オブジェクトを作成できま す。複数のクライアントでこのオブジェクトを使用し、トラッキング対象オブジェクトが変化 したときのクライアント動作を変更できます。複数のクライアントがそれぞれの関心をトラッ キングプロセスに登録し、同じオブジェクトをトラッキングし、オブジェクトのステートが変 化したときに異なるアクションを実行します。

クライアントには次の機能が含まれます。

•ホットスタンバイ冗長プロトコル (HSRP)

- 仮想ルータ冗長プロトコル(VRRP)
- Embedded Event Manager (EEM)

オブジェクトトラッキングは、トラッキング対象オブジェクトのステータスをモニタし、変更 があった場合は関係クライアントに伝えます。各トラッキング対象オブジェクトは、一意の番 号で識別します。クライアントはこの番号を使用して、トラッキング対象オブジェクトのス テートが変化したときに実行するアクションを設定できます。

Cisco NX-OS がトラッキングするオブジェクト タイプは、次のとおりです。

- インターフェイスラインプロトコルステート:ラインプロトコルステートがアップまた はダウンかどうかをトラッキングします。
- インターフェイス IP ルーティング ステート:インターフェイスに IPv4 アドレスが設定さ れていて、IPv4ルーティングがイネーブルでアクティブかどうかをトラッキングします。
- IP ルート到達可能性:IPv4 ルートが存在していて、ローカル スイッチから到達可能かど うかをトラッキングします。

たとえば、HSRP を設定すると、冗長ルータの 1 つをネットワークの他の部分に接続するイン ターフェイスのラインプロトコルをトラッキングできます。そのリンクがダウンした場合、影 響のある HSRP ルータのプライオリティを変更できます。

### オブジェクト トラッキング リスト

オブジェクト トラッキング リストを使用すると、複数のオブジェクトのステートをまとめて トラッキングできます。オブジェクト トラッキング リストは次の機能をサポートします。

- ブール「and」機能:トラッキングリストオブジェクトがアップになるには、トラッキン グ リスト内に定義された各オブジェクトがアップ状態である必要があります。
- ブール「or」機能:トラッキング対象オブジェクトがアップになるには、トラッキングリ スト内に定義された少なくとも1つのオブジェクトがアップ状態である必要があります。
- しきい値パーセンテージ:トラッキング対象リストに含まれるアップオブジェクトのパー センテージが、アップ状態になるトラッキング リストの設定されたアップしきい値を上 回っている必要があります。トラッキング対象リストに含まれるダウン オブジェクトの パーセンテージが設定されたトラッキングリストのダウンしきい値を上回っている場合、 トラッキング対象リストはダウンとしてマークされます。
- しきい値の重み:トラッキング対象リスト内の各オブジェクトに重み値を割り当て、ト ラッキング リストに重みしきい値を割り当てます。すべてのアップ オブジェクトの重み 値の合計がトラッキング リストの重みアップしきい値を超えている場合、トラッキング リストはアップ状態になります。すべてのダウンオブジェクトの重み値の合計がトラッキ ング リストの重みダウンしきい値を超えている場合、トラッキング リストはダウン状態 になります。

トラックリストの詳細については、「ブール式を含むオブジェクト トラッキング リストの設 定」を参照してください。

### 仮想化のサポート

オブジェクトトラッキングは仮想ルーティングおよび転送(VRF)インスタンスをサポートし ます。デフォルトでは、特に別の VRF を設定しない限り、Cisco NX-OS はユーザーをデフォ ルトの VRF に配置します。Cisco NX-OS はデフォルトで、デフォルト VRF のオブジェクトの ルート到達可能ステートをトラッキングします。別の VRF のオブジェクトをトラッキングす る場合は、オブジェクトをその VRF のメンバとして設定する必要があります(非デフォルト VRF に対するオブジェクト トラッキングの設定」の項を参照)。

# オブジェクトトラッキングに関する注意事項と制約事項

オブジェクト トラッキング設定時の注意事項および制約事項は、次のとおりです。

- 最大 500 のトラッキング対象オブジェクトをサポートします。
- イーサネット、サブインターフェイス、トンネル、ポート チャネル、ループバック イン ターフェイス、および VLAN インターフェイスをサポートします。
- HSRP グループごとに 1 つのトラッキング対象オブジェクトをサポートします。

## オブジェクト トラッキングのデフォルト設定

下の表に、オブジェクト トラッキング パラメータのデフォルト設定を示します。

表 **<sup>1</sup> :** デフォルトのオブジェクト トラッキング パラメータ

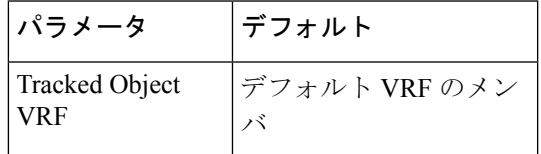

# オブジェクト トラッキングの設定

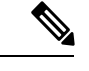

Cisco IOS の CLI に慣れている場合、この機能に対応する Cisco NX-OS コマンドは通常使用す る Cisco IOS コマンドと異なる場合があるので注意してください。 (注)

### インターフェイスに対するオブジェクト トラッキングの設定

インターフェイスのライン プロトコルまたは IPv4 ルーティングの状態をトラッキングするよ うに Cisco NX-OS を設定できます。

#### 手順の概要

- **1. configure terminal**
- **2. track** *object-id* **interface** *interface-type number* { **ip routing** | **line-protocol** }
- **3.** (任意) **show track** [ *object-id* ]
- **4.** (任意) **copy running-config startup-config**

#### 手順の詳細

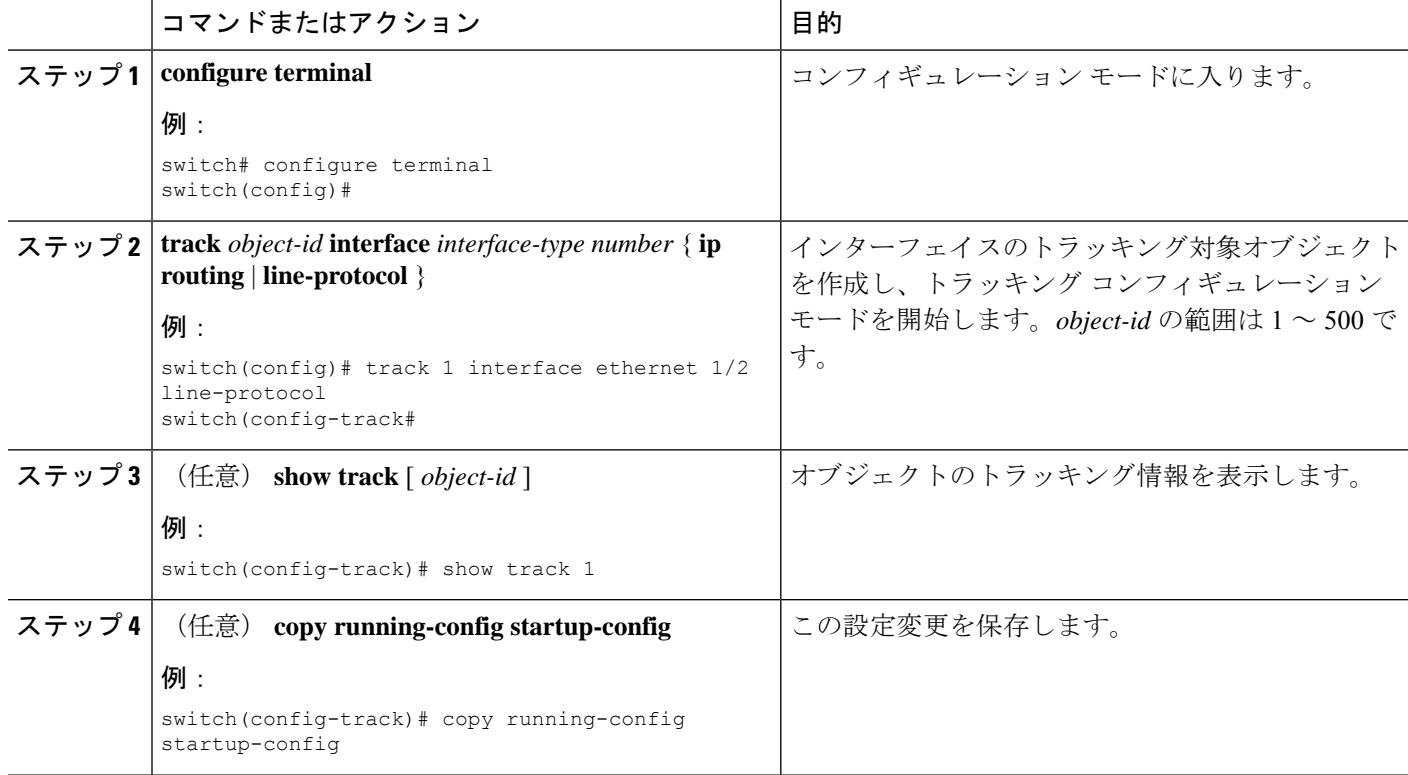

#### 例

Ethernet 1/2 上でライン プロトコル ステートのオブジェクト トラッキングを設定する 例を示します。

switch# configure terminal switch(config)# track 1 interface ethernet 1/2 line-protocol switch(config-track)# copy running-config startup-config

Ethernet 1/2 上で IPv4 ルーティング ステートのオブジェクト トラッキングを設定する 例を示します。

switch# configure terminal switch(config)# track 2 interface ethernet 1/2 ip routing switch(config-track)# copy running-config startup-config

## ルート到達可能性に対するオブジェクト トラッキングの設定

IP ルートの存在および到達可能性をトラッキングするように Cisco NX-OS を設定できます。

#### 手順の概要

- **1. configure terminal**
- **2. track** *object-id* **ip route** *prefix/length* **reachability**
- **3.** (任意) **show track** [ *object-id* ]
- **4.** (任意) **copy running-config startup-config**

#### 手順の詳細

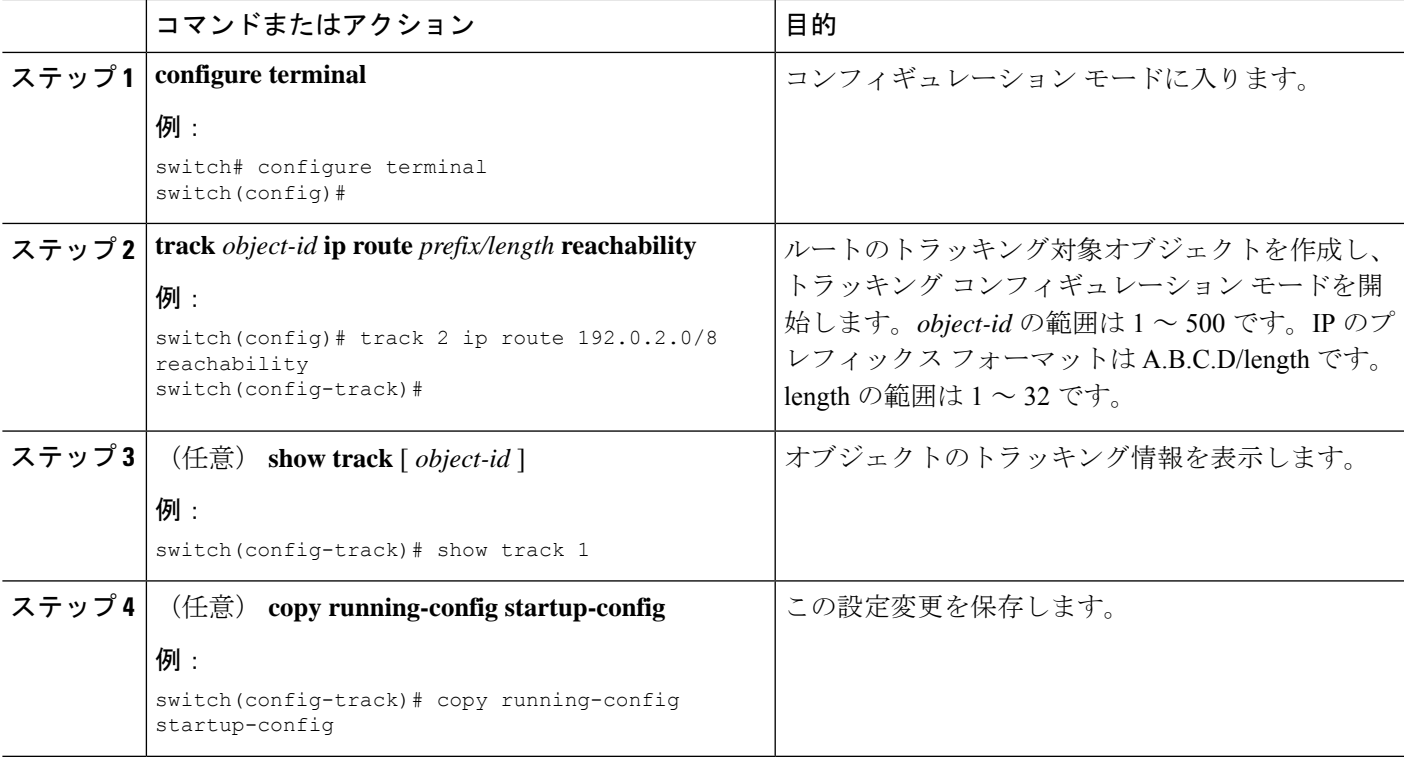

#### 例

次に、デフォルト VRF で IPv4 ルートのオブジェクト トラッキングを設定する例を示 します。

```
switch# configure terminal
switch(config)# track 4 ip route 192.0.2.0/8 reachability
switch(config-track)# copy running-config startup-config
```
### ブール式を含むオブジェクト トラッキング リストの設定

複数のトラッキング対象オブジェクトを含むオブジェクト トラッキング リストを設定できま す。トラッキング対象リストには 1 つまたは複数のオブジェクトが含まれます。ブール式で は、「and」または「or」演算子を使用して 2 種類の演算を実行できます。たとえば、「and」 演算子を使用して2つのインターフェイスをトラッキングする場合、「アップ」は両方のイン ターフェイスがアップであることを意味し、「ダウン」はどちらかのインターフェイスがダウ ンであることを意味します。

#### 手順の概要

- **1. configure terminal**
- **2. track** *track-number* **list boolean** { **and** | **or** }
- **3. object** *object-id* [ **not** ]
- **4.** (任意) **show track**
- **5.** (任意) **copy running-config startup-config**

#### 手順の詳細

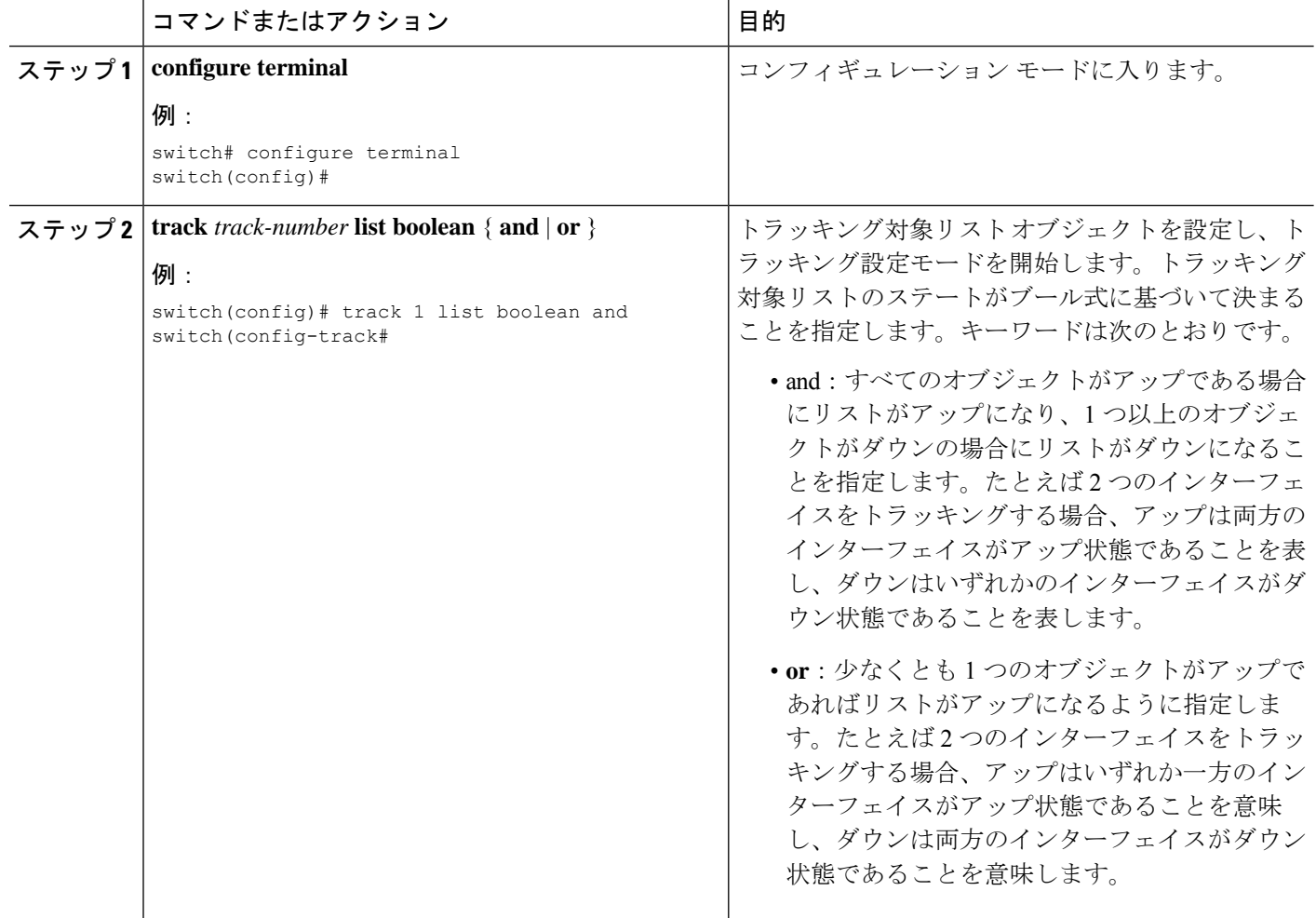

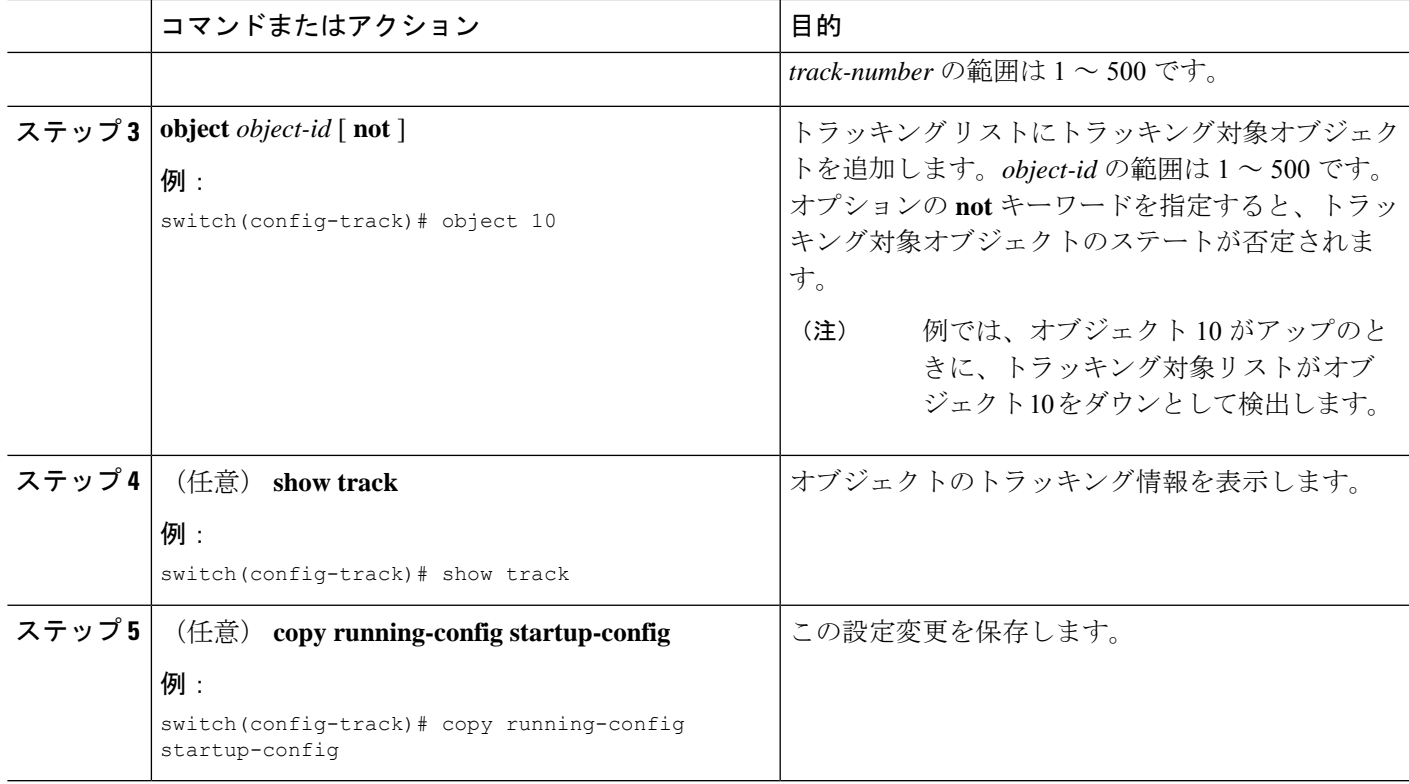

#### 例

次に、複数のオブジェクトを含むトラッキング リストをブール「and」で設定する例 を示します。

switch# configure terminal switch(config)# track 1 list boolean and switch(config-track)# object 10 switch(config-track)# object 20 not

## パーセンテージしきい値を含むオブジェクト トラッキング リストの 設定

パーセンテージしきい値を含むオブジェクト トラッキング リストを設定できます。トラッキ ング対象リストには1つまたは複数のオブジェクトが含まれます。トラッキングリストがアッ プ状態になるには、アップ オブジェクトのパーセンテージがトラッキング リストに設定され たパーセントしきい値を超えている必要があります。たとえば、追跡対象リストに3つのオブ ジェクトが含まれており、アップしきい値を60%に設定した場合は、2つのオブジェクト(全 オブジェクトの 66%) がアップ状態になるまで、追跡リストがアップ状態になりません。

#### 手順の概要

#### **1. configure terminal**

- **2. track** *track-number* **list threshold percentage**
- **3. threshold percentage up** *up-value* **down** *down-value*
- **4.** (任意) **object** [ *object-id* ]
- **5.** (任意) **show track**
- **6.** (任意) **copy running-config startup-config**

#### 手順の詳細

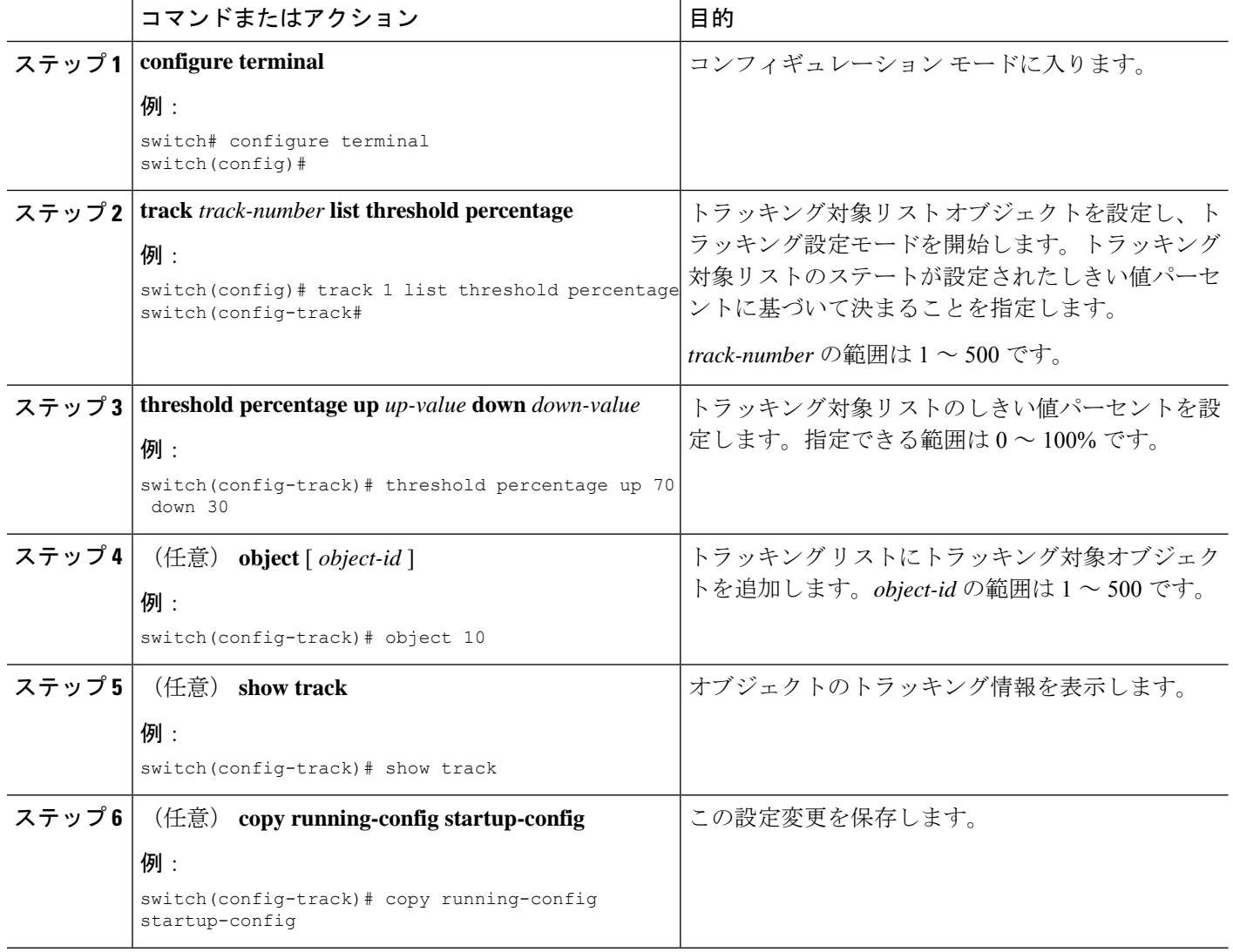

#### 例

次に、アップしきい値が 70 % でダウンしきい値が 30 % の追跡リストを設定する例を 示します。

switch# configure terminal switch(config)# track 1 list threshold percentage

switch(config-track)# threshold percentage up 70 down 30 switch(config-track)# object 10 switch(config-track)# object 20 switch(config-track)# object 30

### 重みしきい値を含むオブジェクト トラッキング リストの設定

重みしきい値を含むオブジェクト トラッキング リストを設定できます。トラッキング対象リ ストには 1 つまたは複数のオブジェクトが含まれます。トラッキング リストがアップ ステー トになるには、アップ オブジェクトの重み値の合計がトラッキング リストに設定されたアッ プ重みしきい値を超えている必要があります。たとえば、トラッキング対象リストに重み値が デフォルトの 10 である 3 つのオブジェクトがあり、アップしきい値を 15 に設定した場合、ト ラッキングリストがアップ状態になるには、2つのオブジェクトがアップ状態になる(重み値 の合計が 20 になる)必要があります。

#### 手順の概要

- **1. configure terminal**
- **2. track** *track-number* **list threshold weight**
- **3. threshold weight up** *up-value* **down** *down-value*
- **4. object** *object-id* **weight** *value*
- **5.** (任意) **show track**
- **6.** (任意) **copy running-config startup-config**

#### 手順の詳細

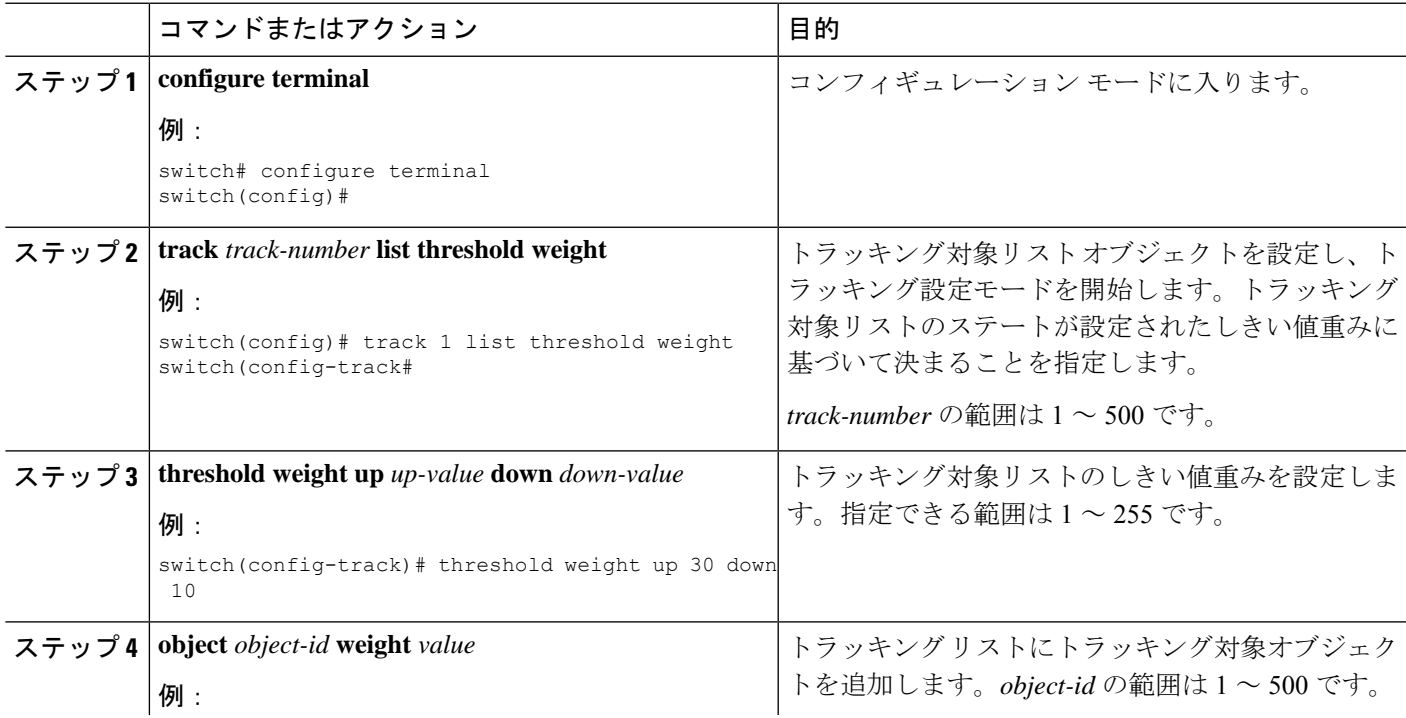

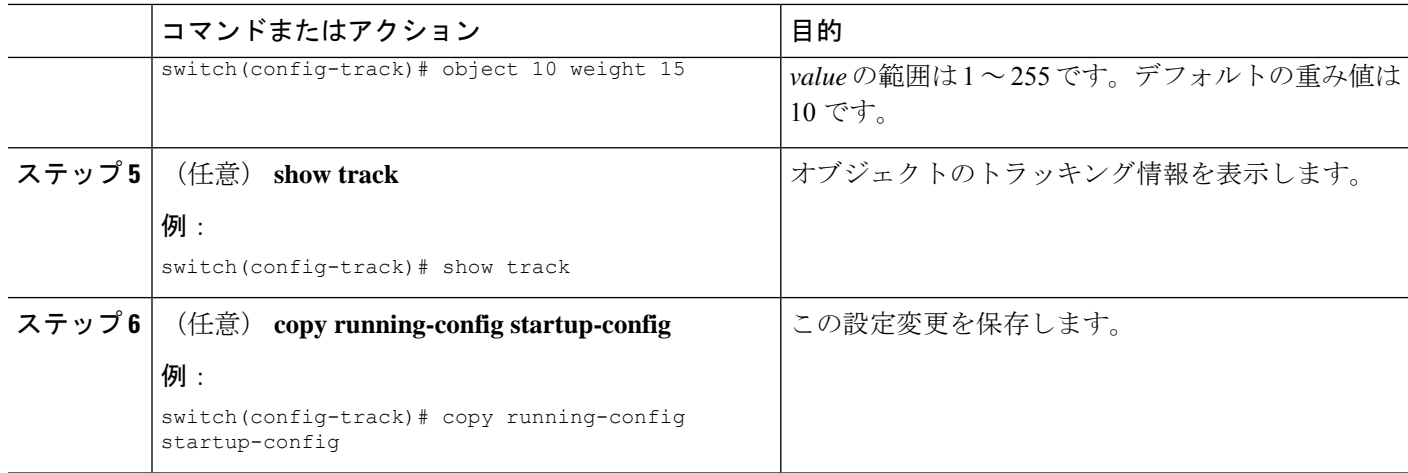

#### 例

次に、トラッキング リストのアップ重みしきい値を 30、ダウンしきい値を 10 にそれ ぞれ設定する例を示します。

```
switch# configure terminal
switch(config)# track 1 list threshold weight
switch(config-track)# threshold weight up 30 down 10
switch(config-track)# object 10 weight 15
switch(config-track)# object 20 weight 15
switch(config-track)# object 30
```
この例では、オブジェクト 10 とオブジェクト 20 がアップの場合にトラッキング リス トがアップになり、3 つのオブジェクトがすべてダウンの場合にトラッキング リスト がダウンになります。

### オブジェクト トラッキングの遅延の設定

トラッキング対象オブジェクトまたはオブジェクト トラッキング リストに対して、オブジェ クトまたはリストがステートの変化を開始したときに適用する遅延を設定できます。トラッキ ング対象オブジェクトまたはトラッキングリストは、ステートの変化が発生したときに遅延タ イマーを開始しますが、遅延タイマーが切れるまでステートの変化を認識しません。遅延タイ マーが切れると、Cisco NX-OS は再びオブジェクトのステートを確認し、オブジェクトまたは リストが現在も変更されたステートのままだった場合にだけステートの変化を記録します。オ ブジェクトトラッキングは遅延タイマーが切れる前の中間的なステートの変化を無視します。

たとえば、インターフェイス ライン プロトコルのトラッキング対象オブジェクトがアップ ス テートであり、ダウン遅延が 20 秒に設定されている場合は、ライン プロトコルがダウンにな ると遅延タイマーが開始します。20 秒後にライン プロトコルがダウンになっていなければ、 このオブジェクトはダウン ステートになりません。

トラッキング対象オブジェクトまたはトラッキングリストには、独立したアップ遅延とダウン 遅延を設定できます。遅延を削除すると、オブジェクトトラッキングからアップ遅延とダウン 遅延の両方が削除されます。

遅延は任意の時点で変更できます。オブジェクトまたはリストがトリガーされたイベントから 遅延タイマーをすでにカウントしている場合は、次のようにして新しい遅延が計算されます。

- 新しい設定値が古い設定値より小さい場合は、新しい値でタイマーが開始します。
- 新しい設定値が古い設定値より大きい場合は、新しい設定値から現在のタイマーのカウン トダウンを引き、古い設定値を引いたものがタイマーになります。

#### 手順の概要

#### **1. configure terminal**

.

- **2.** track *object- id* { *parameters* }
- **3. track** *track-number* **list**{ *parameters* }
- **4. delay** { **up** *up-time* [**down** *down-time* ] | **down** *down-time* [ **up** *up-time*]}
- **5.** (任意) **show track**
- **6.** (任意) **copy running-config startup-config**

#### 手順の詳細

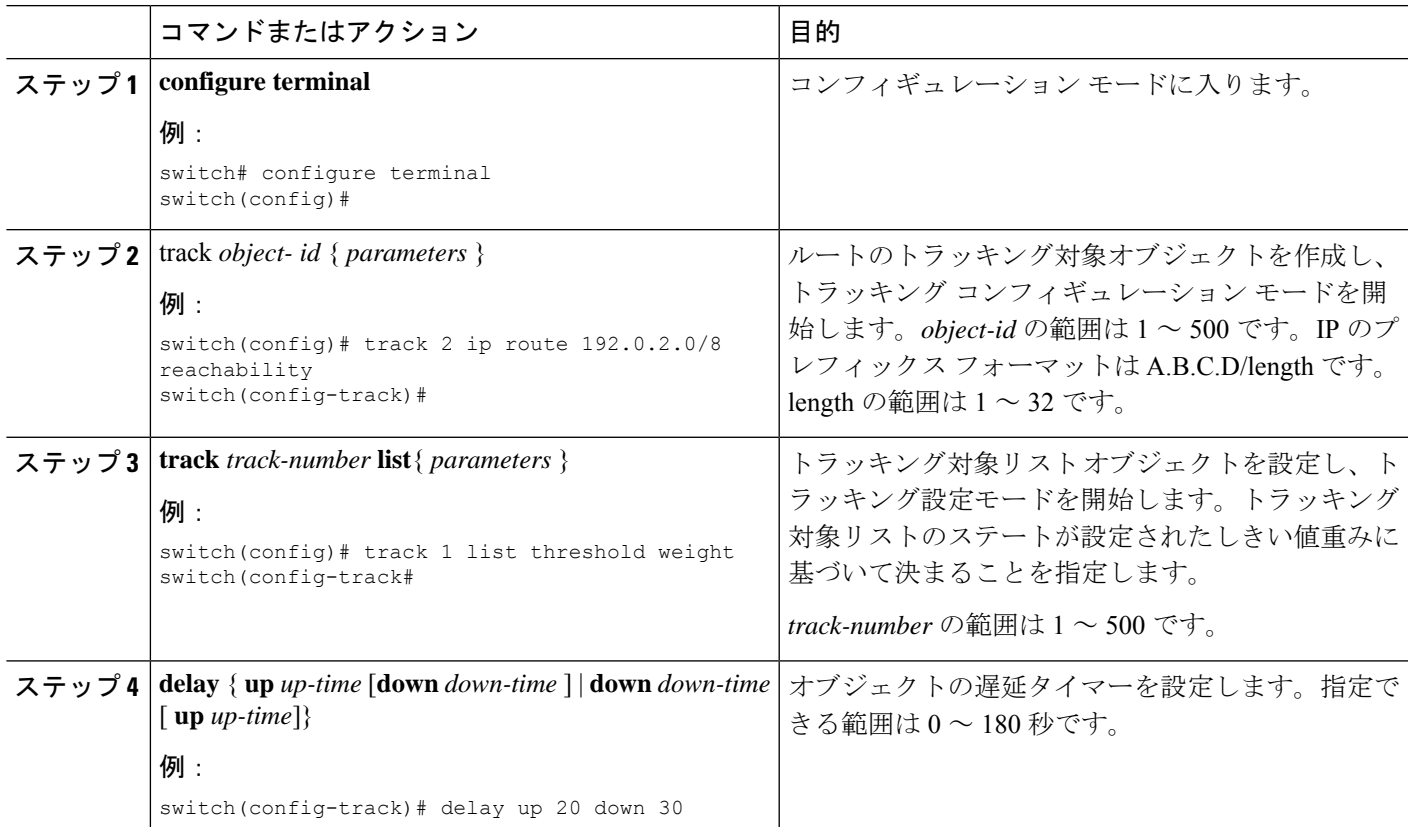

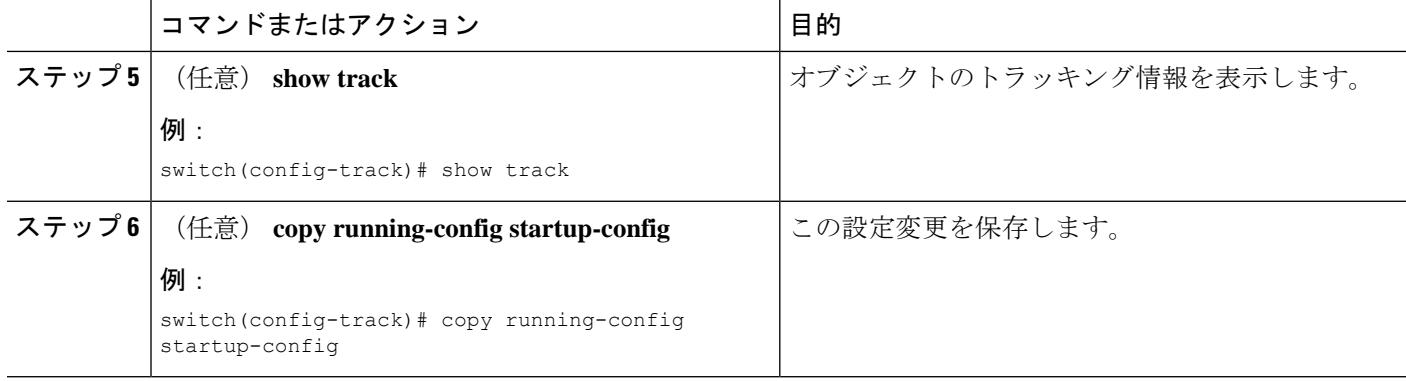

#### 例

次に、ルートのオブジェクトトラッキングを設定し、遅延タイマーを使用する例を示 します。

switch# configure terminal switch(config)# track 2 ip route 209.165.201.0/8 reachability switch(config-track)# delay up 20 down 30 switch(config-track)# copy running-config startup-config

次に、トラッキング リストのアップ重みしきい値を 30、ダウンしきい値を 10 にそれ ぞれ設定し、遅延タイマーを使用する例を示します。

```
switch# configure terminal
switch(config)# track 1 list threshold weight
switch(config-track)# threshold weight up 30 down 10
switch(config-track)# object 10 weight 15
switch(config-track)# object 20 weight 15
switch(config-track)# object 30
switch(config-track)# delay up 20 down 30
```
次に、インターフェイスがシャットダウンする前後の show track コマンドの出力に表 示された遅延タイマーの例を示します。

switch(config-track)# show track Track 1 Interface loopback1 Line Protocol Line Protocol is UP 1 changes, last change 00:00:13 Delay down 10 secs

switch(config-track)# interface loopback 1 switch(config-if)# shutdown switch(config-if)# show track Track 1 Interface loopback1 Line Protocol Line Protocol is delayed DOWN (8 secs remaining)<------- delay timer counting down 1 changes, last change 00:00:22 Delay down 10 secs

### 非デフォルト **VRF** に対するオブジェクト トラッキングの設定

特定の VRF でオブジェクトをトラッキングするように Cisco NX-OS を設定できます。

#### 手順の概要

- **1. configure terminal**
- **2. track object-id ip route** *prefix/length* **reachability**
- **3. vrf member** *vrf-name*
- **4.** (任意) **show track** [ *object-id* ]
- **5.** (任意) **copy running-config startup-config**

#### 手順の詳細

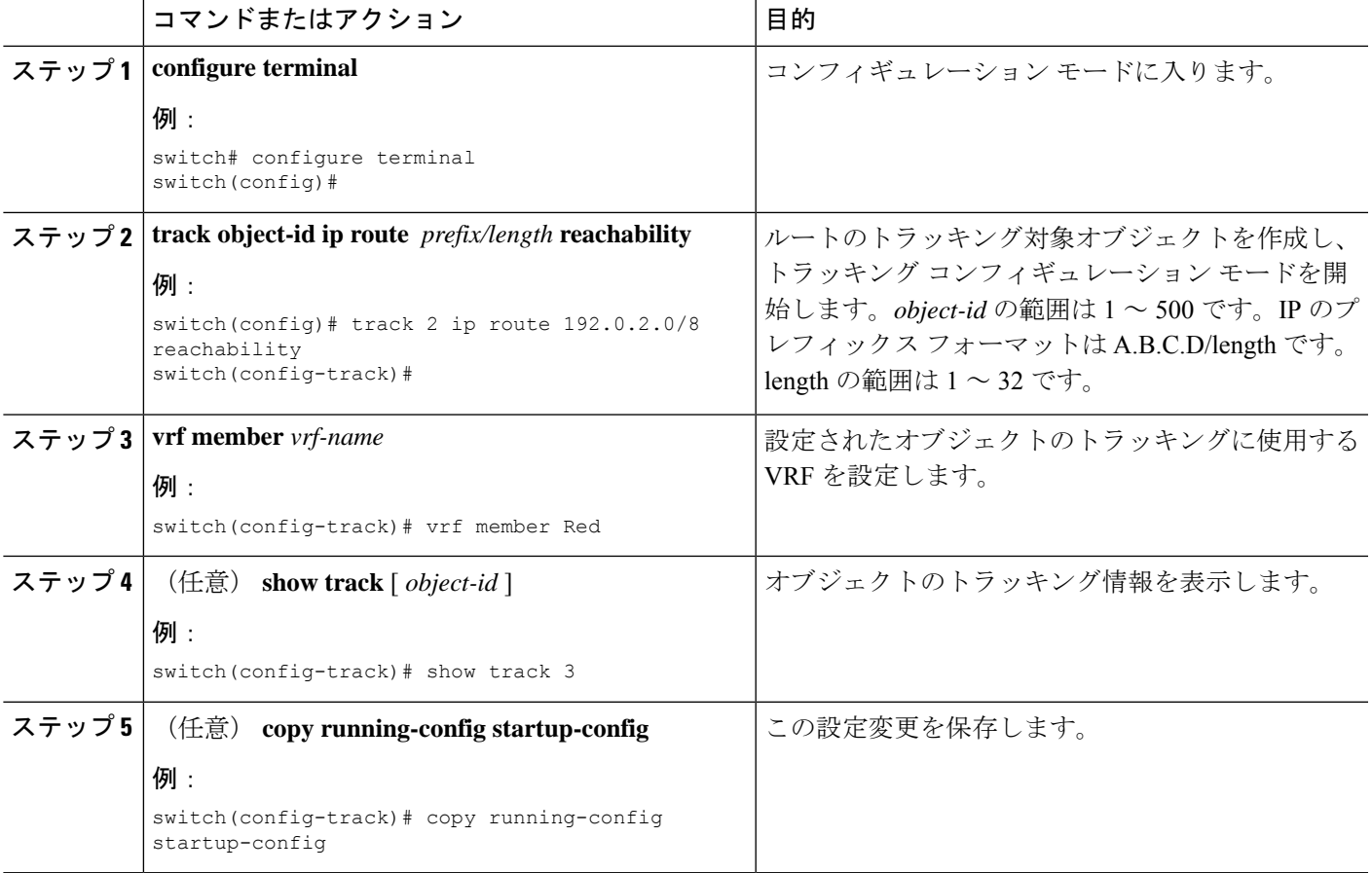

#### 例

ルートのオブジェクト トラッキングを設定し、VRF Red を使用して、そのオブジェク トの到達可能性情報を調べる例を示します。

switch# configure terminal switch(config)# track 2 ip route 209.165.201.0/8 reachability switch(config-track)# vrf member Red switch(config-track)# copy running-config startup-config

次に、トラッキング対象オブジェクト 2 を変更して、VRF Red の代わりに VRF Blue を 使用してこのオブジェクトの到達可能性情報を調べるようにする例を示します。

```
switch# configure terminal
switch(config)# track 2
switch(config-track)# vrf member Blue
switch(config-track)# copy running-config startup-config
```
# オブジェクト トラッキングの設定の確認

オブジェクト トラッキングの設定情報を表示するには、次のいずれかの作業を行います。

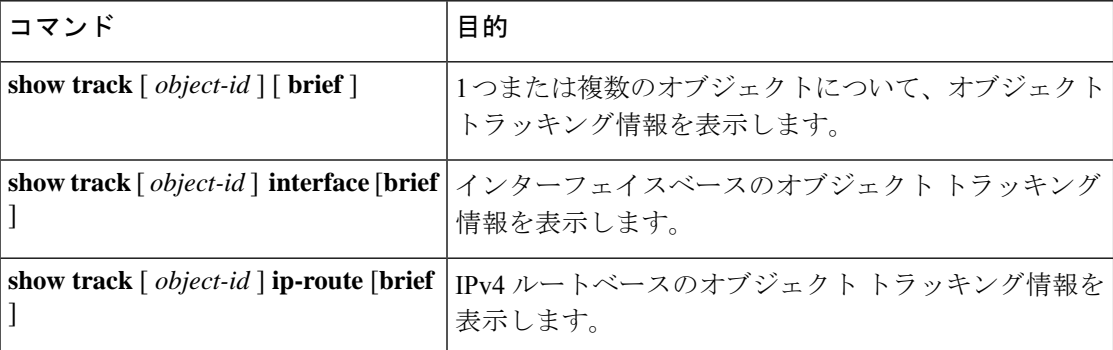

# オブジェクト トラッキングの設定例

次の例は、ルート到達可能性に対してオブジェクト トラッキングを設定し、VRF Red を使用 してルートの到達可能性情報を調べる方法を示しています。

```
switch# configure terminal
switch(config)# track 2 ip route 209.165.201.0/8 reachability
switch(config-track)# vrf member Red
switch(config-track)# copy running-config startup-config
```
## その他の参考資料

オブジェクト トラッキングの実装に関連する詳細情報については、次の項を参照してくださ い。

- 関連資料
- 標準

### 関連資料

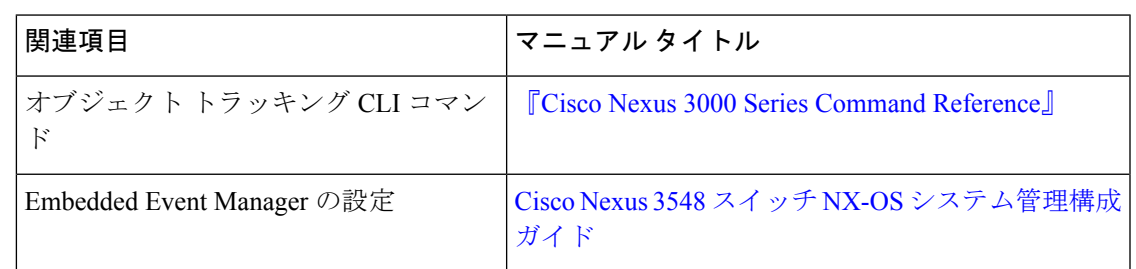

### 標準

 $\mathbf I$ 

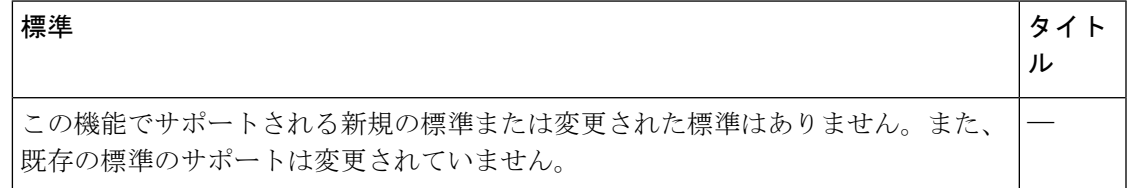

I

翻訳について

このドキュメントは、米国シスコ発行ドキュメントの参考和訳です。リンク情報につきましては 、日本語版掲載時点で、英語版にアップデートがあり、リンク先のページが移動/変更されている 場合がありますことをご了承ください。あくまでも参考和訳となりますので、正式な内容につい ては米国サイトのドキュメントを参照ください。